## Quick Reference Summary

#### **Table 1: Microsoft Word 2010 Quick Reference Summary**

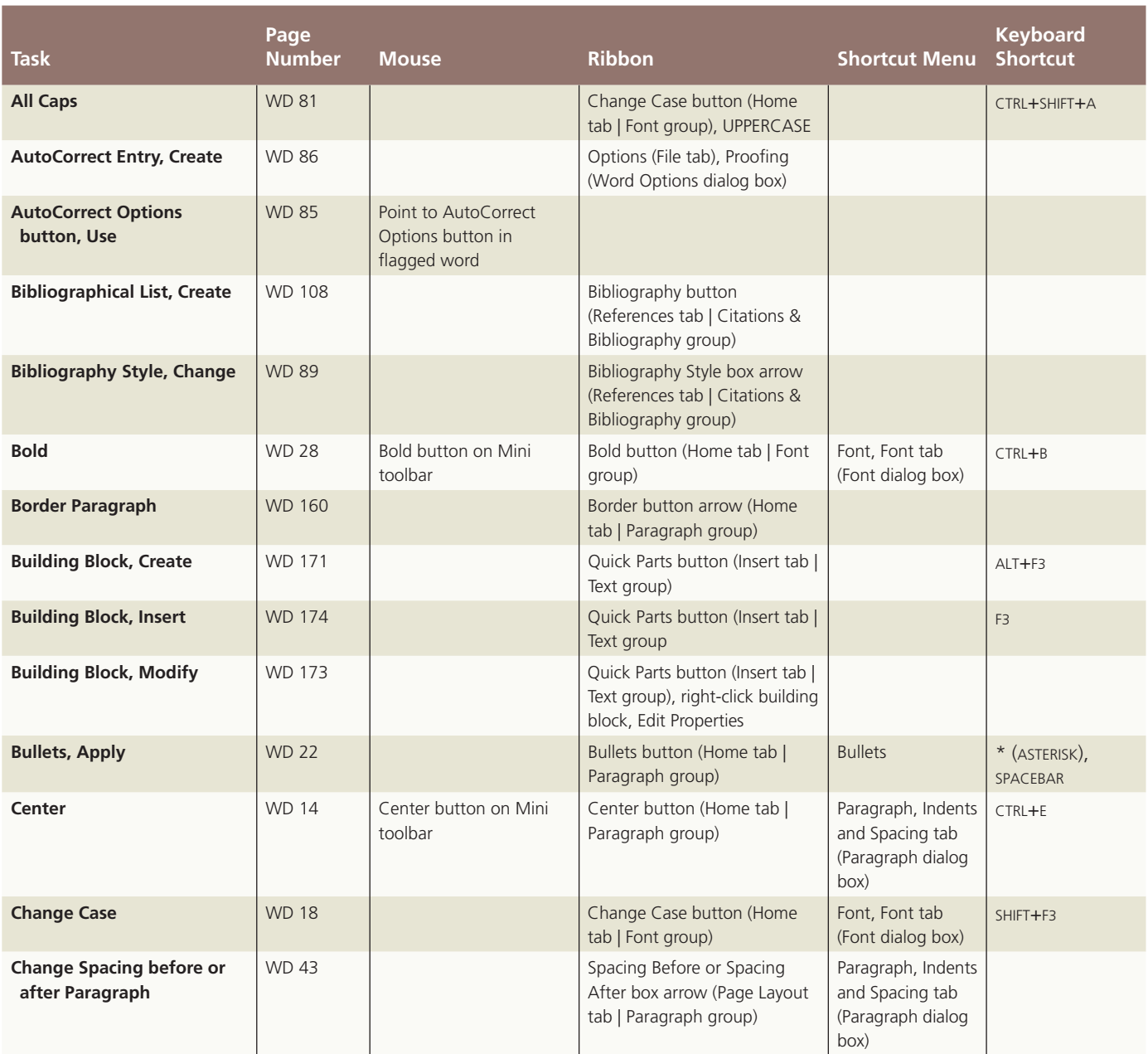

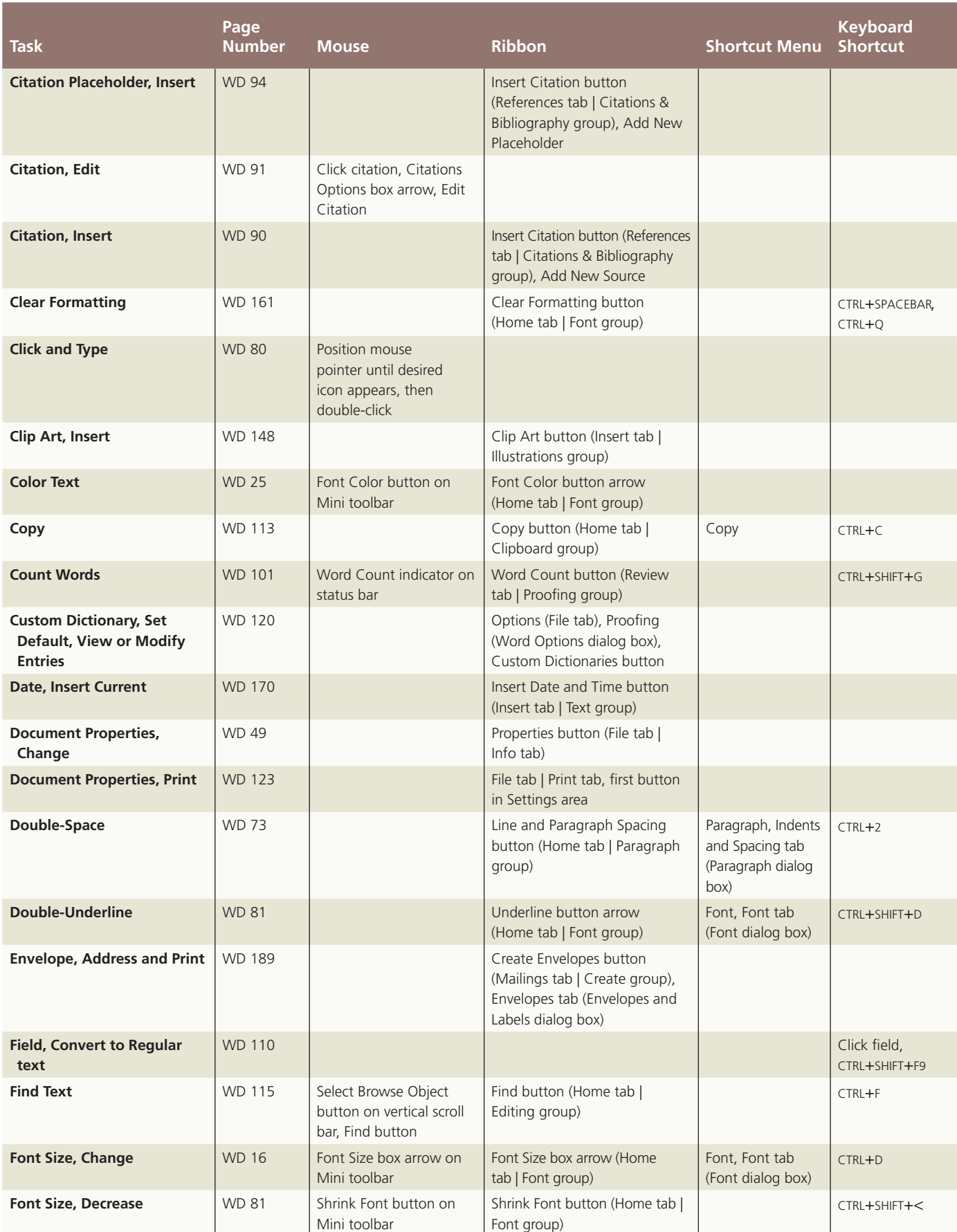

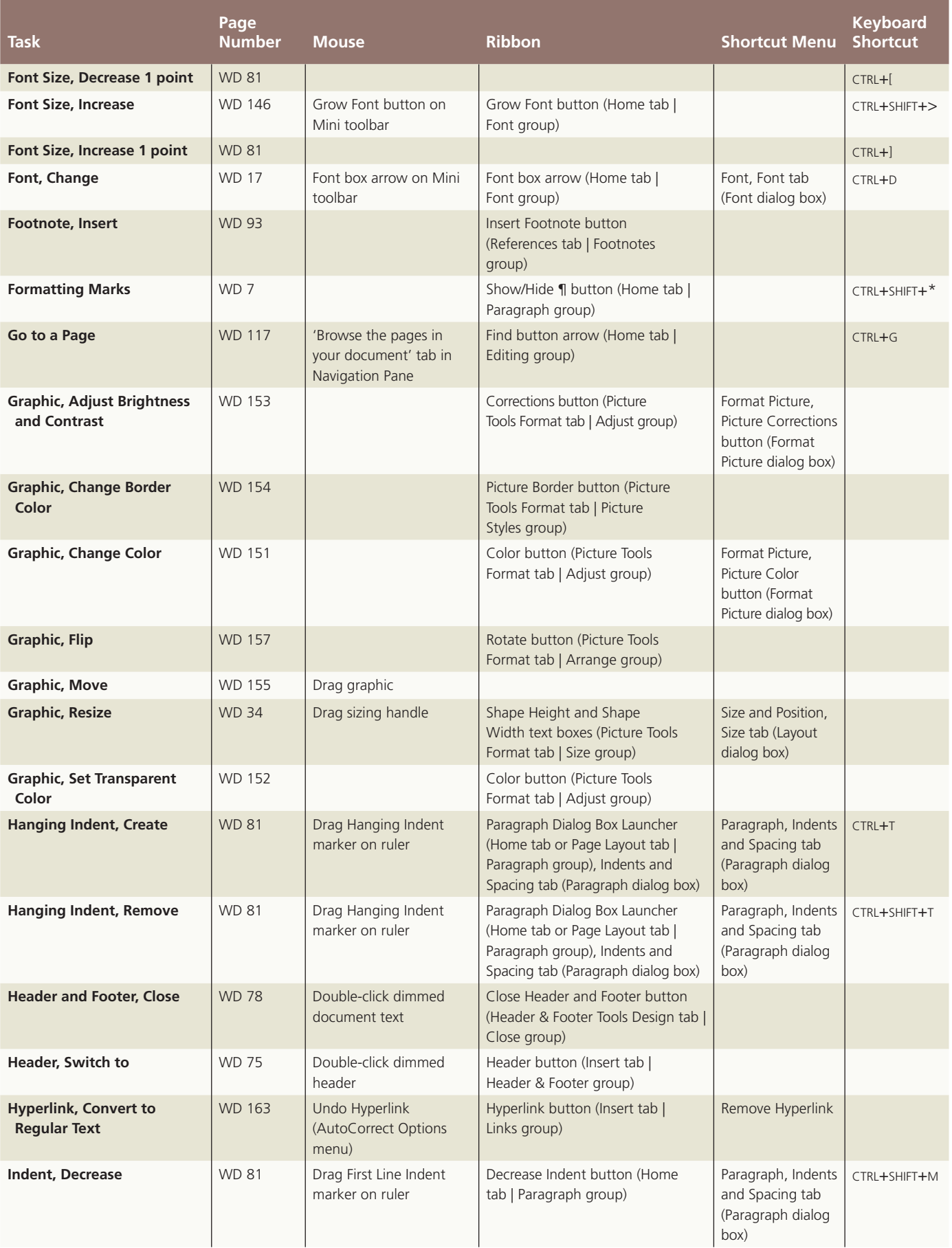

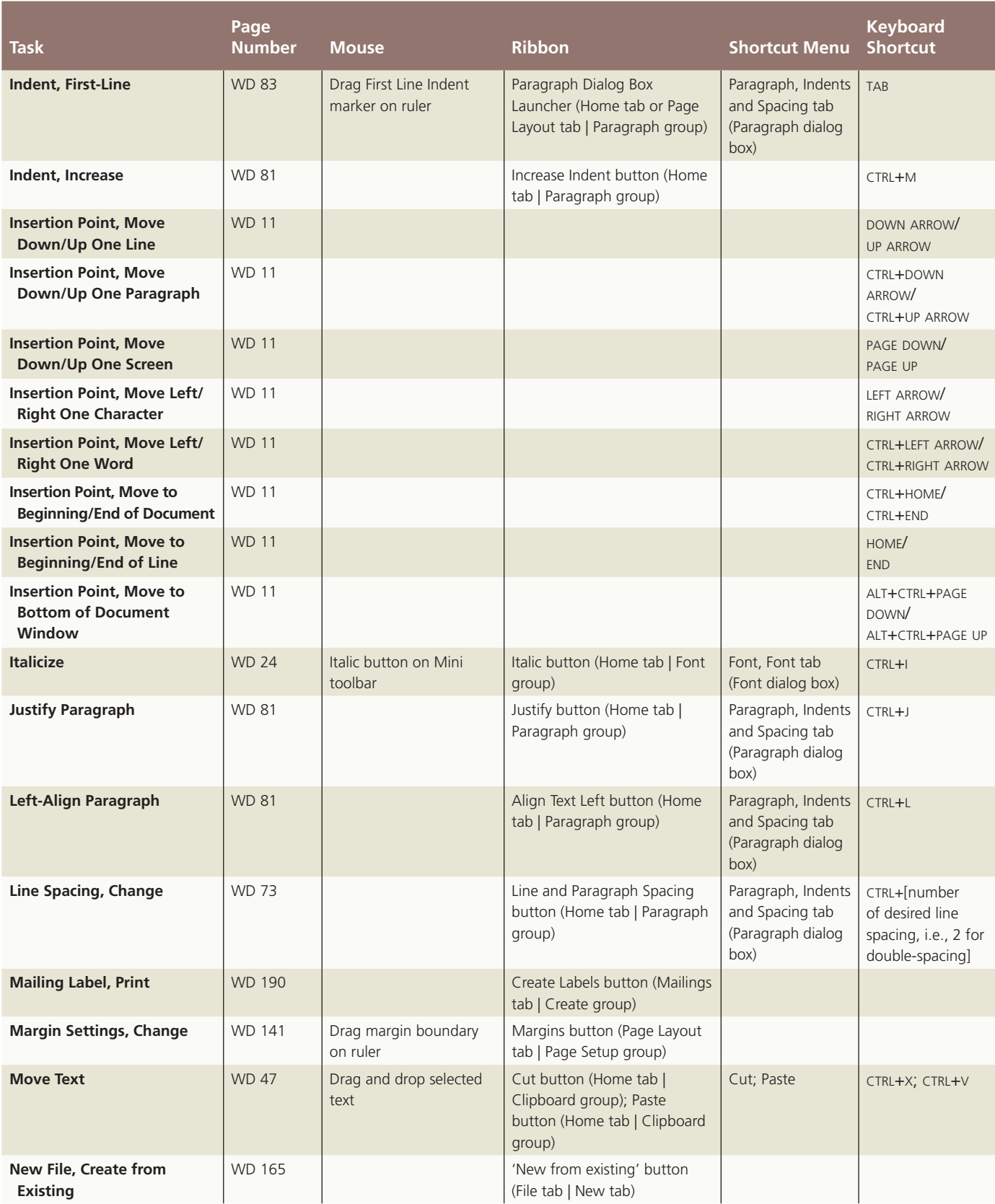

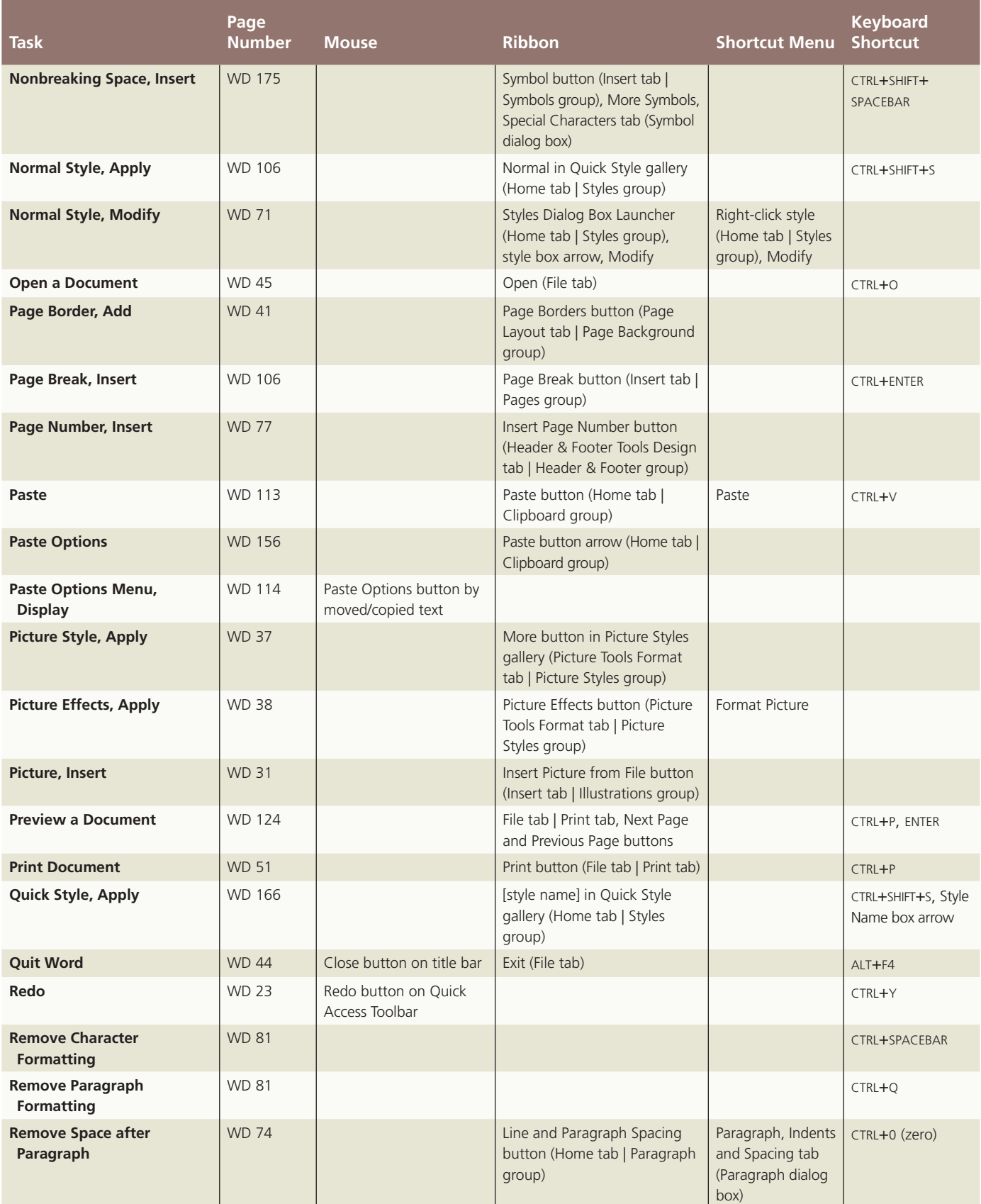

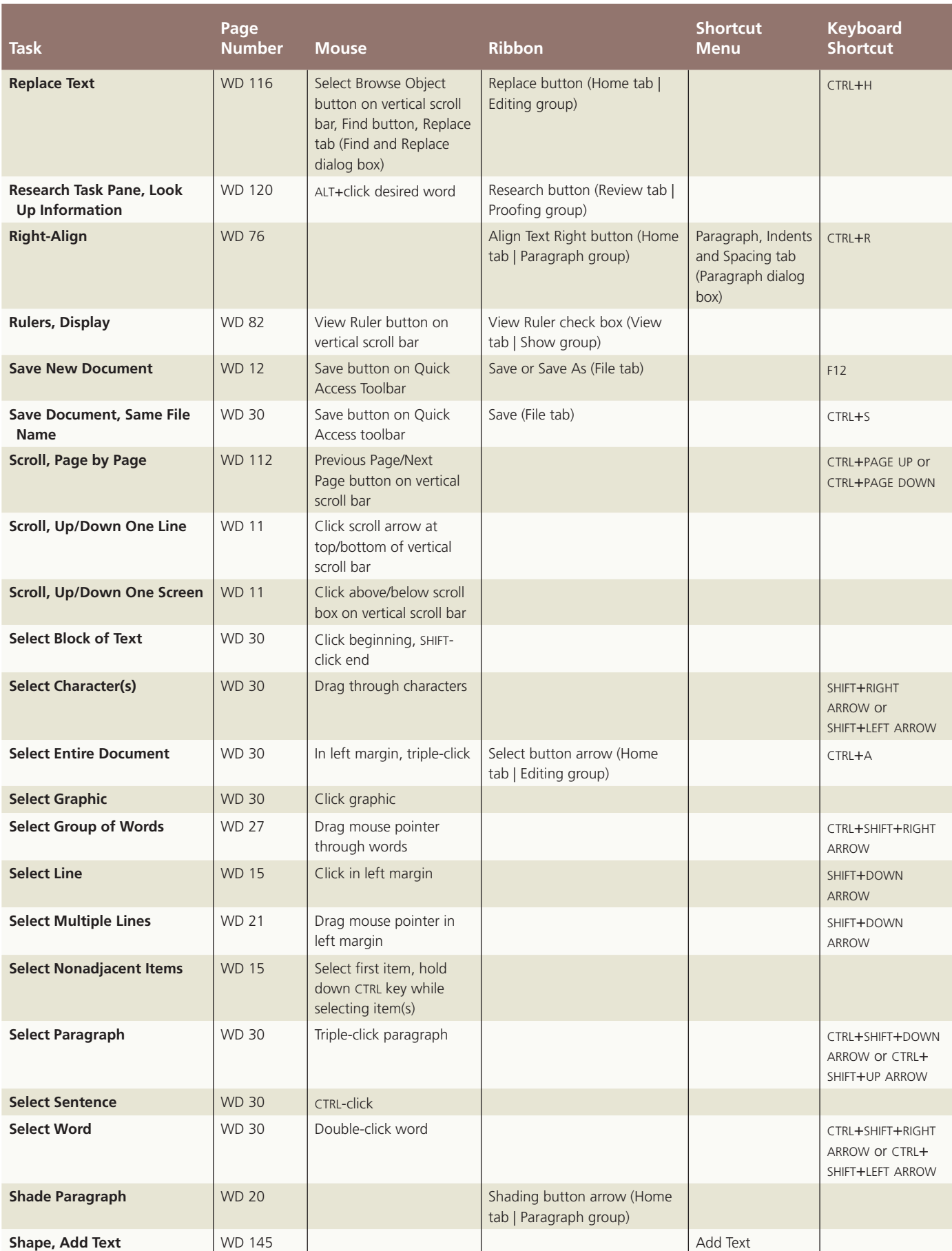

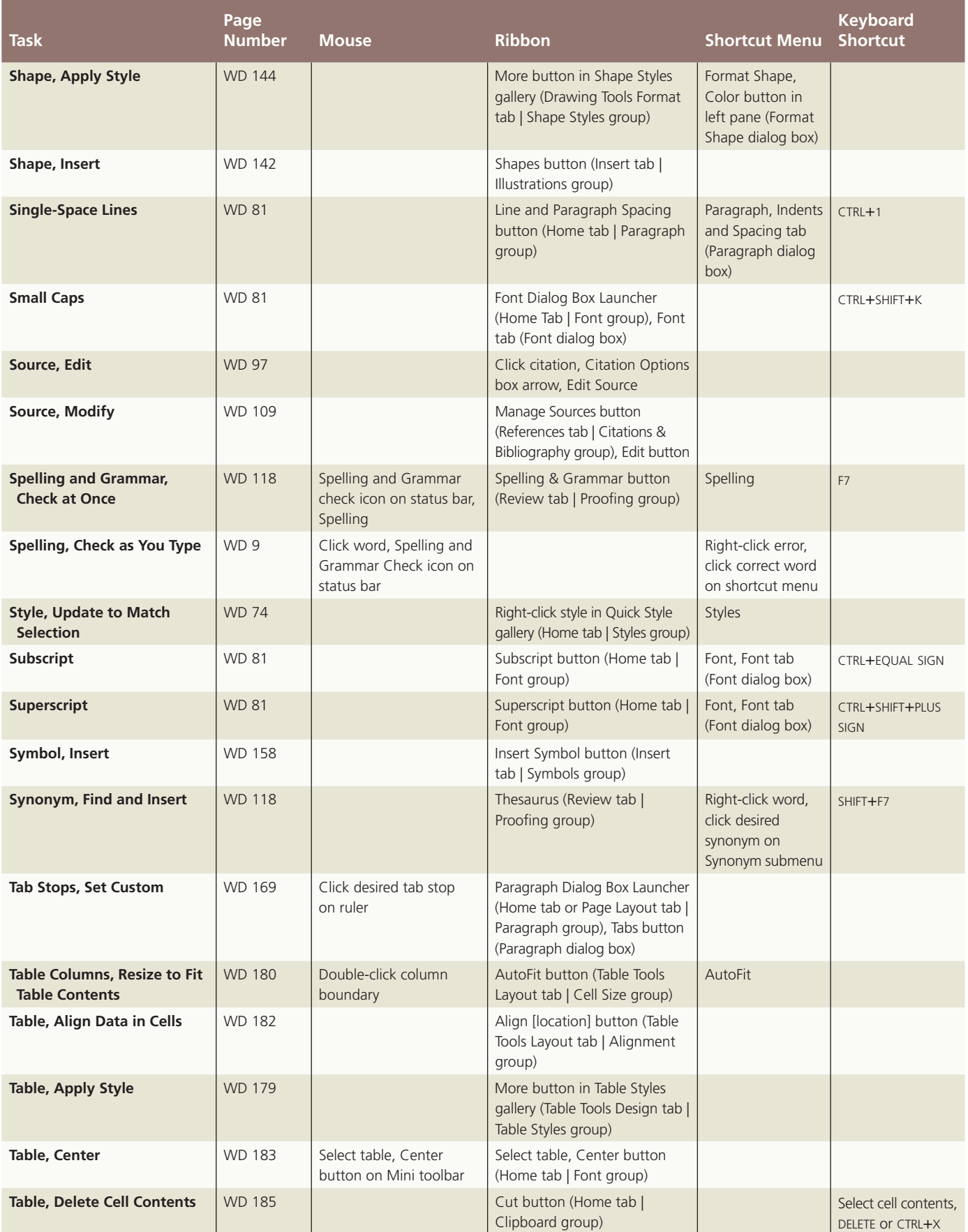

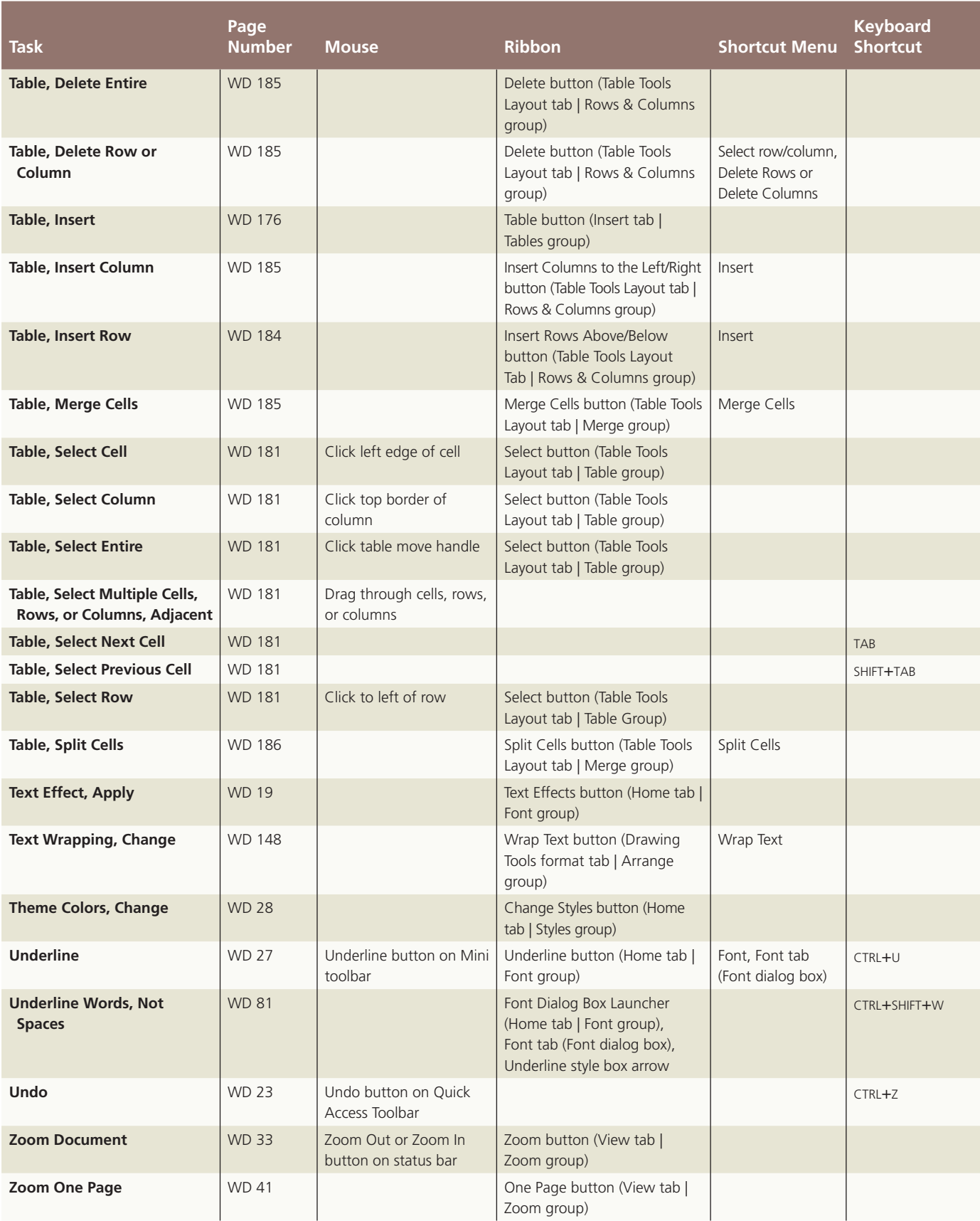

# Office Quick Reference **Office Quick Reference**

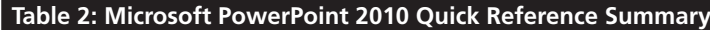

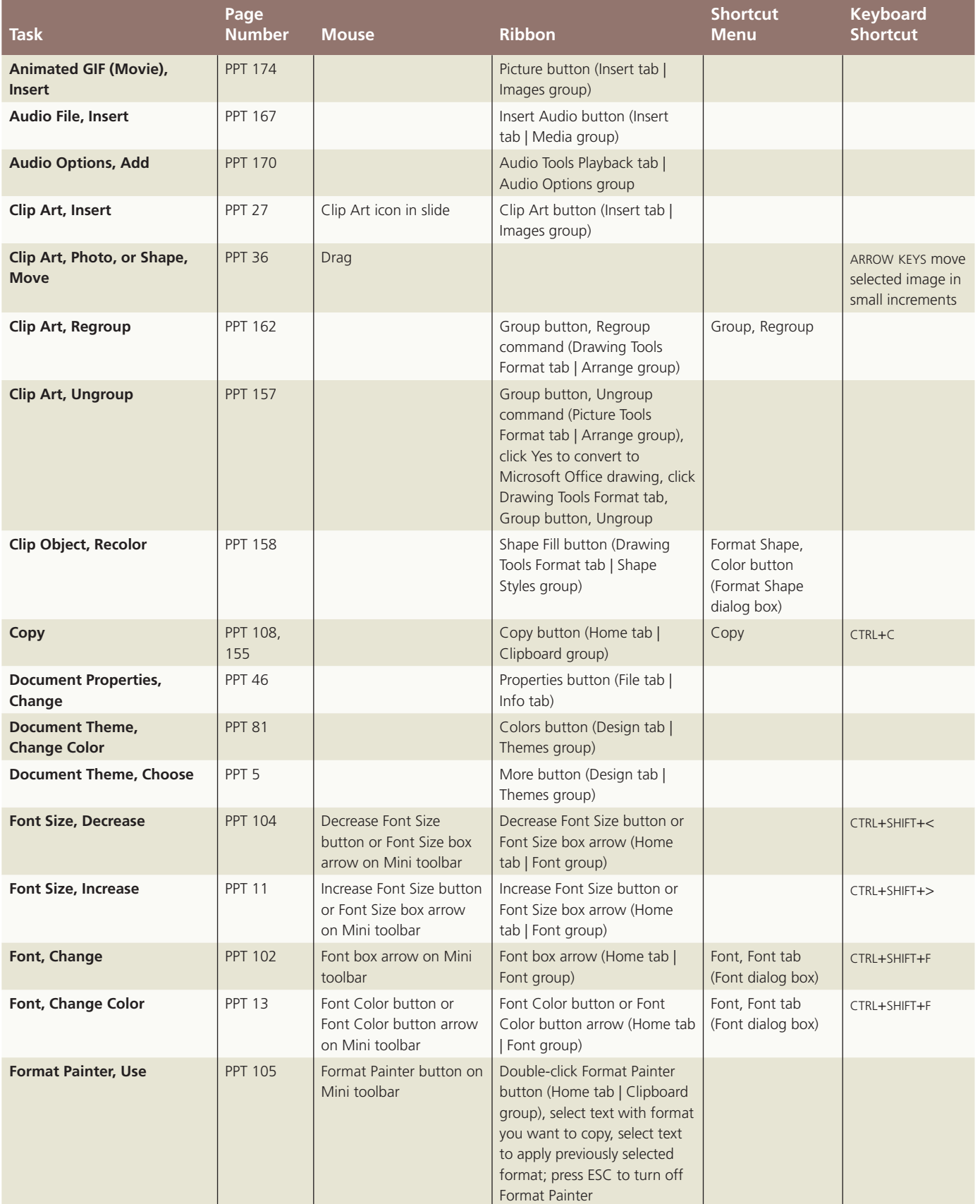

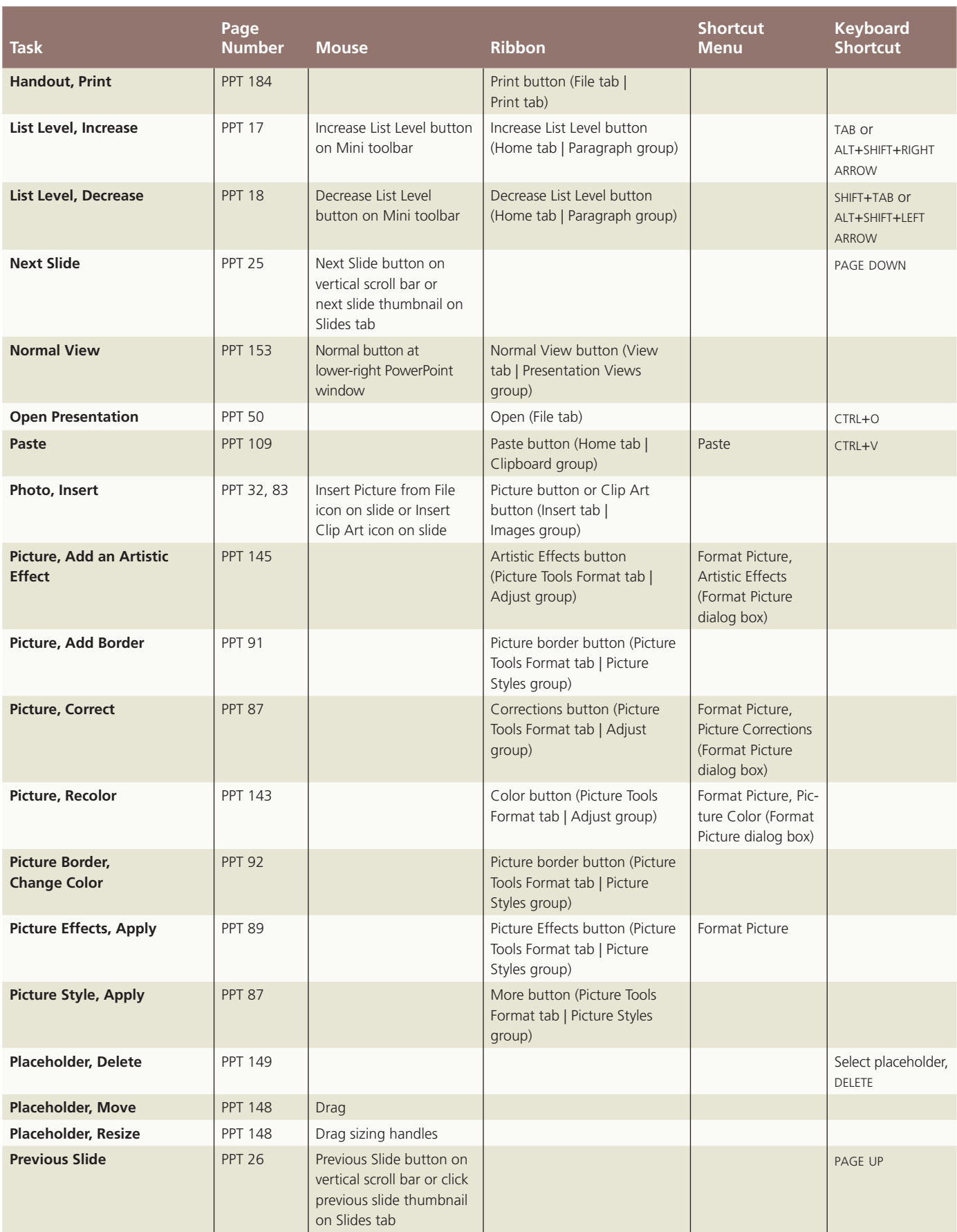

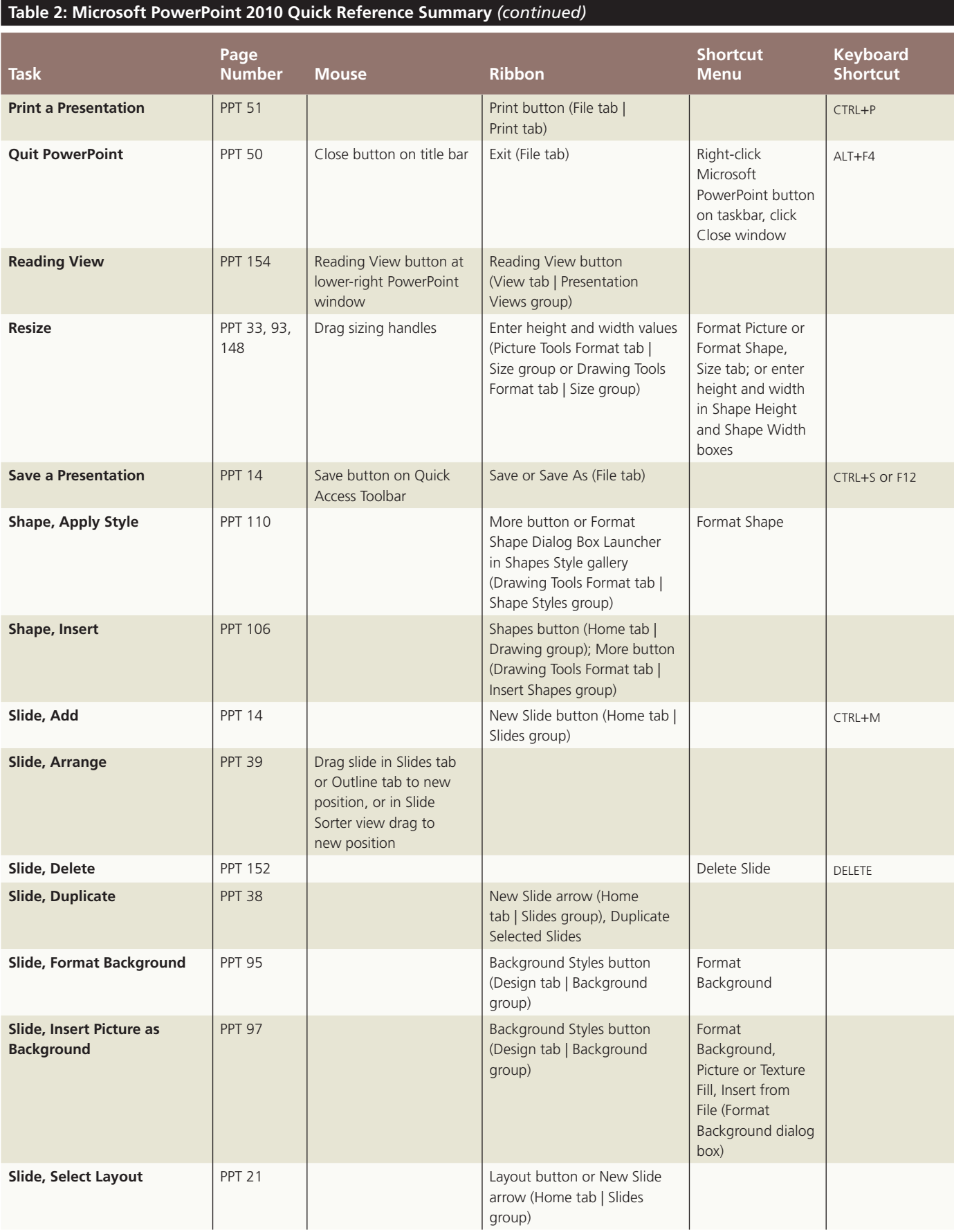

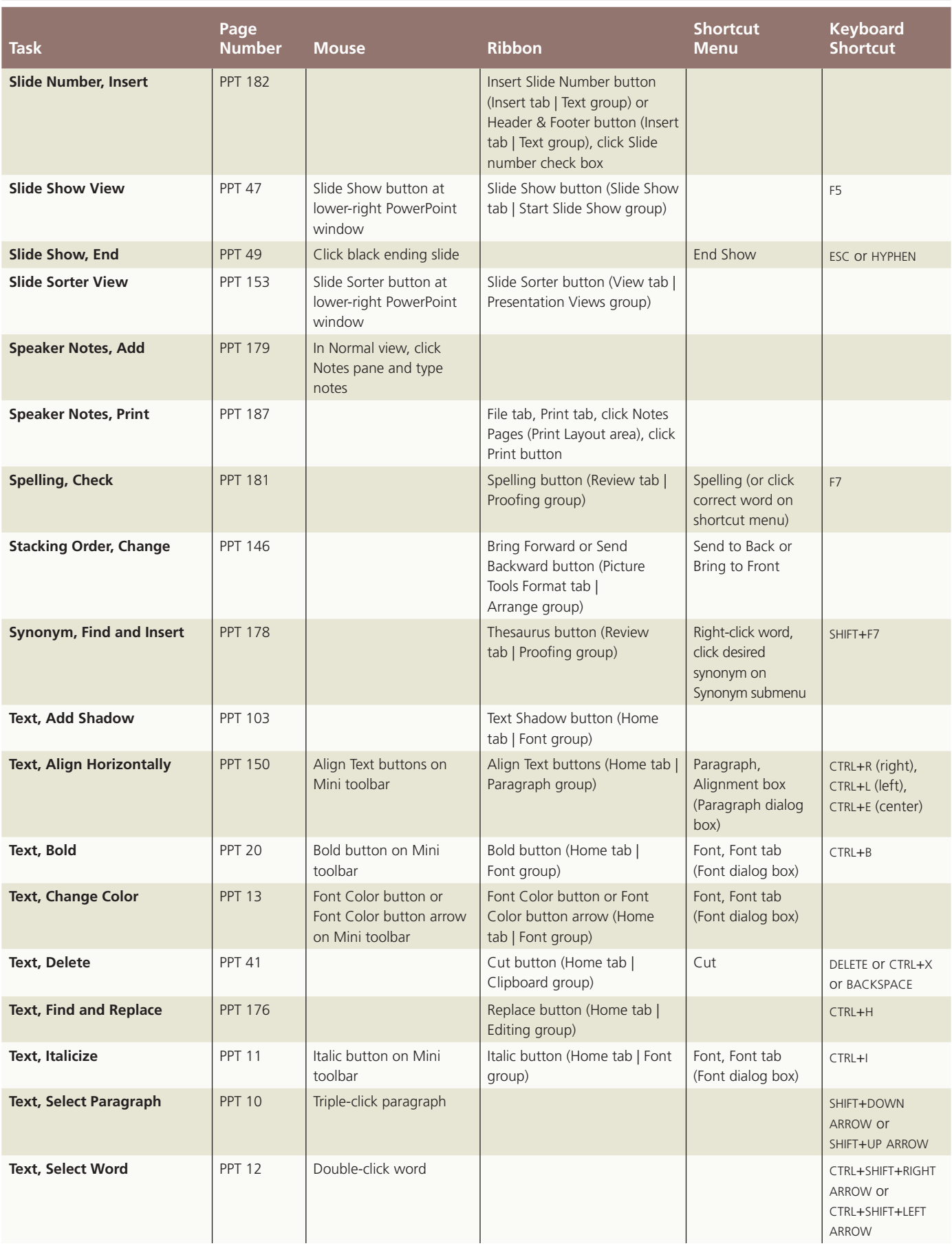

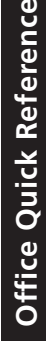

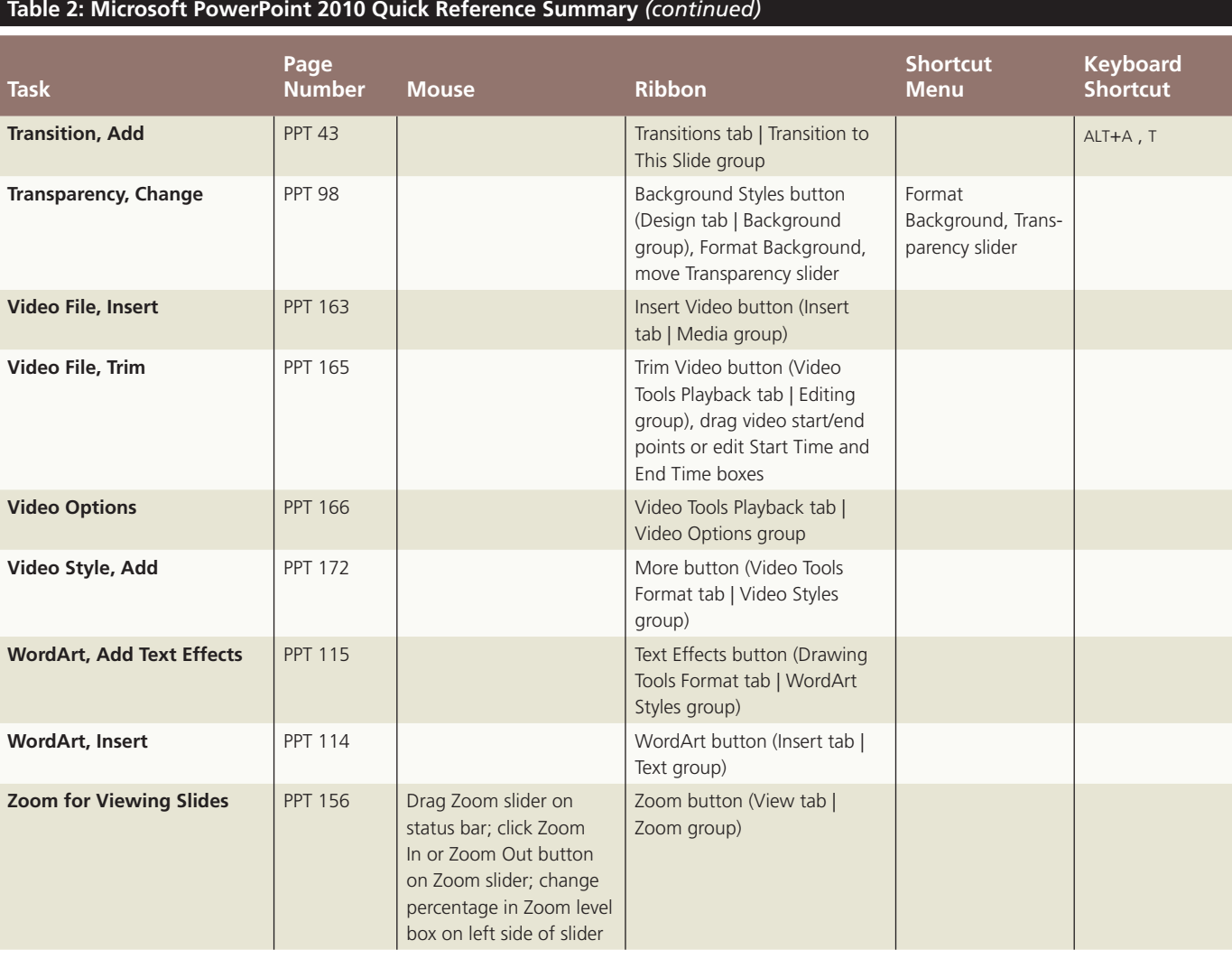

#### **Table 3: Microsoft Excel 2010 Quick Reference Summary**

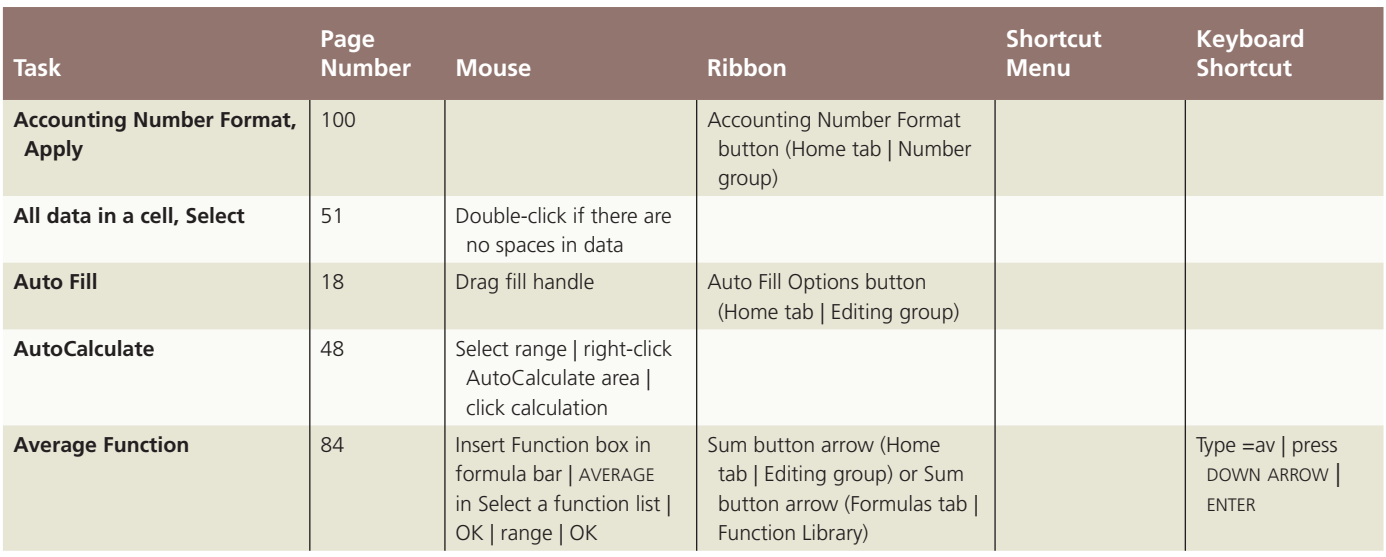

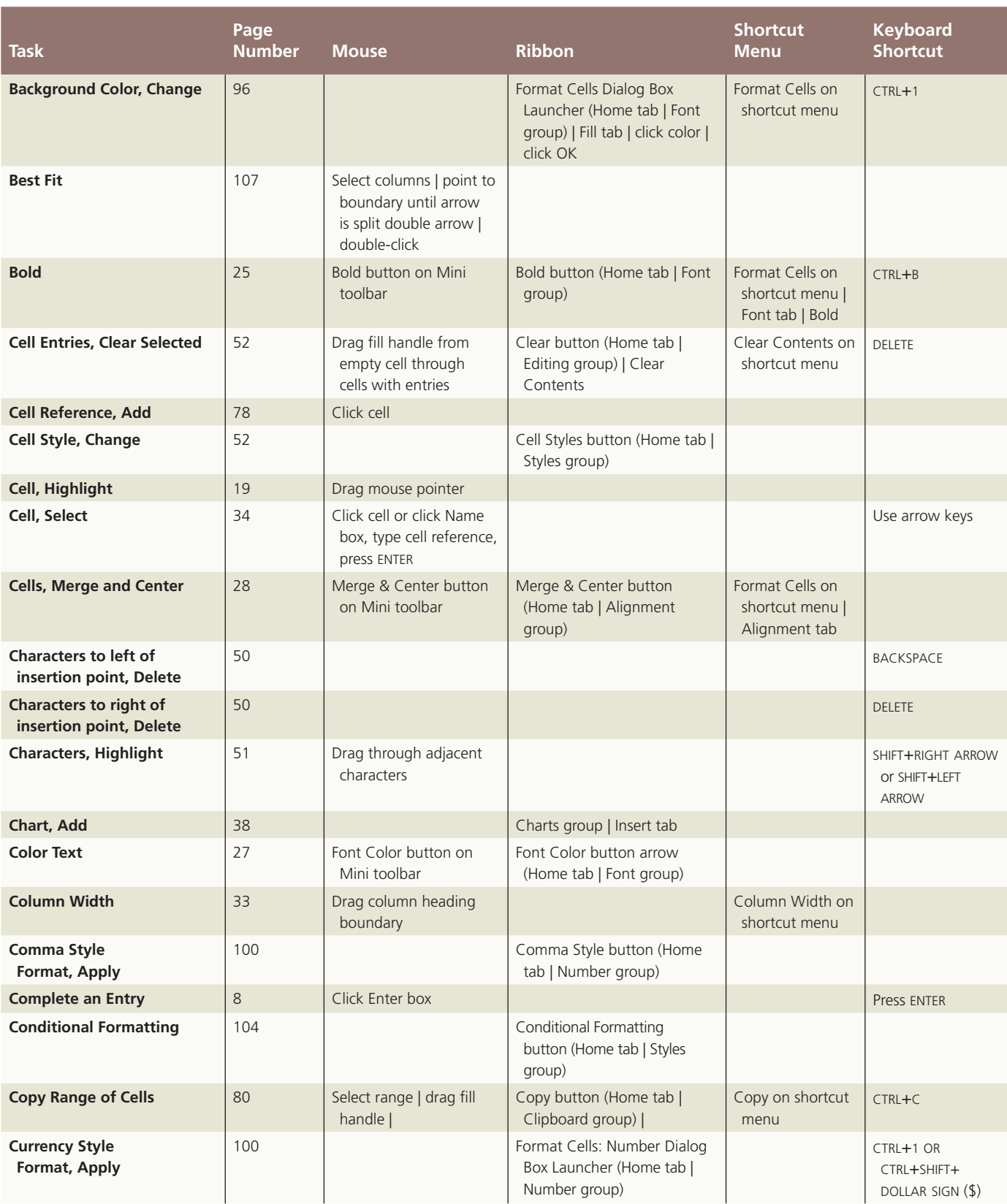

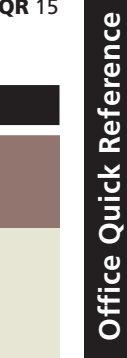

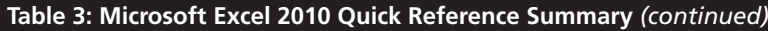

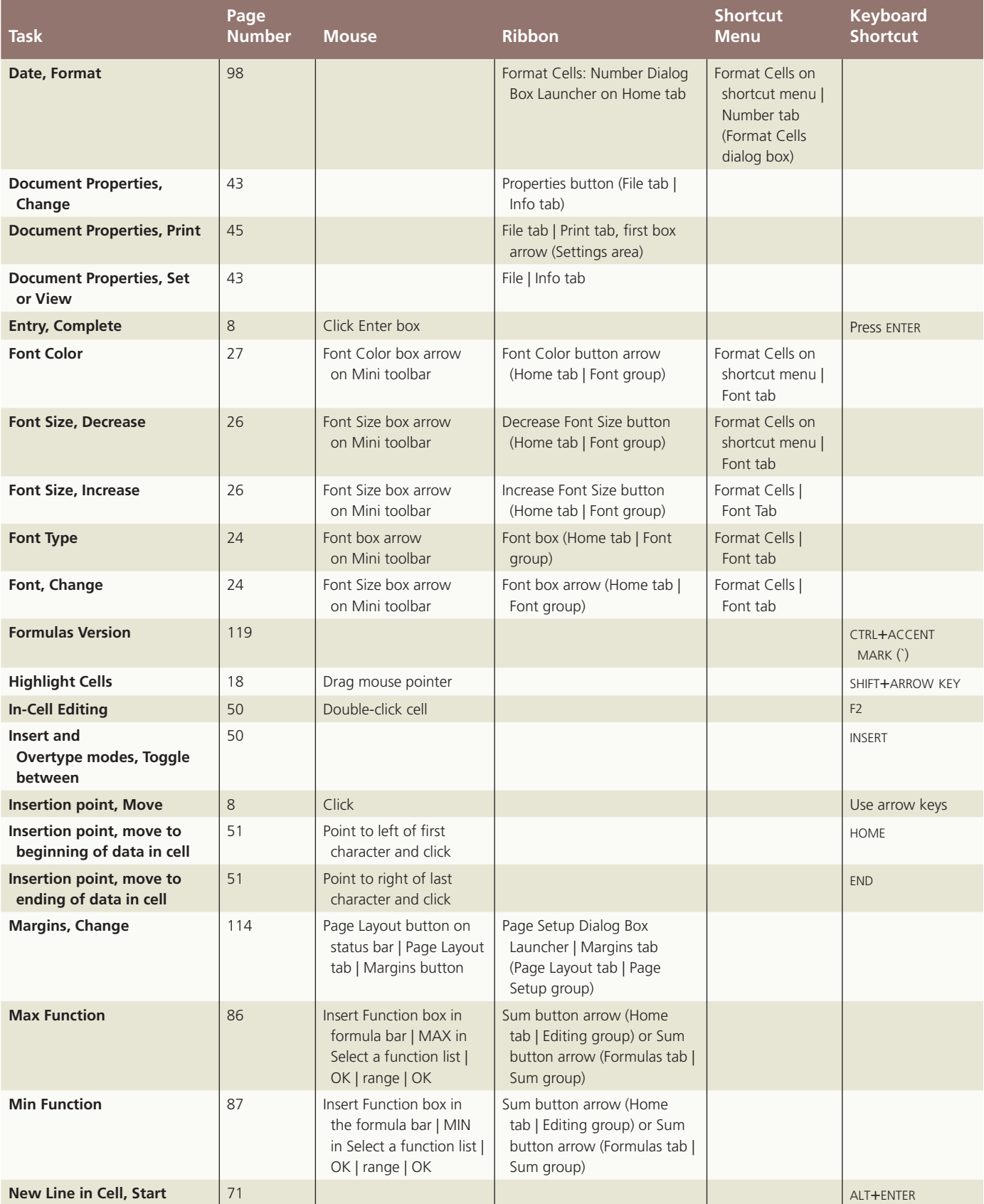

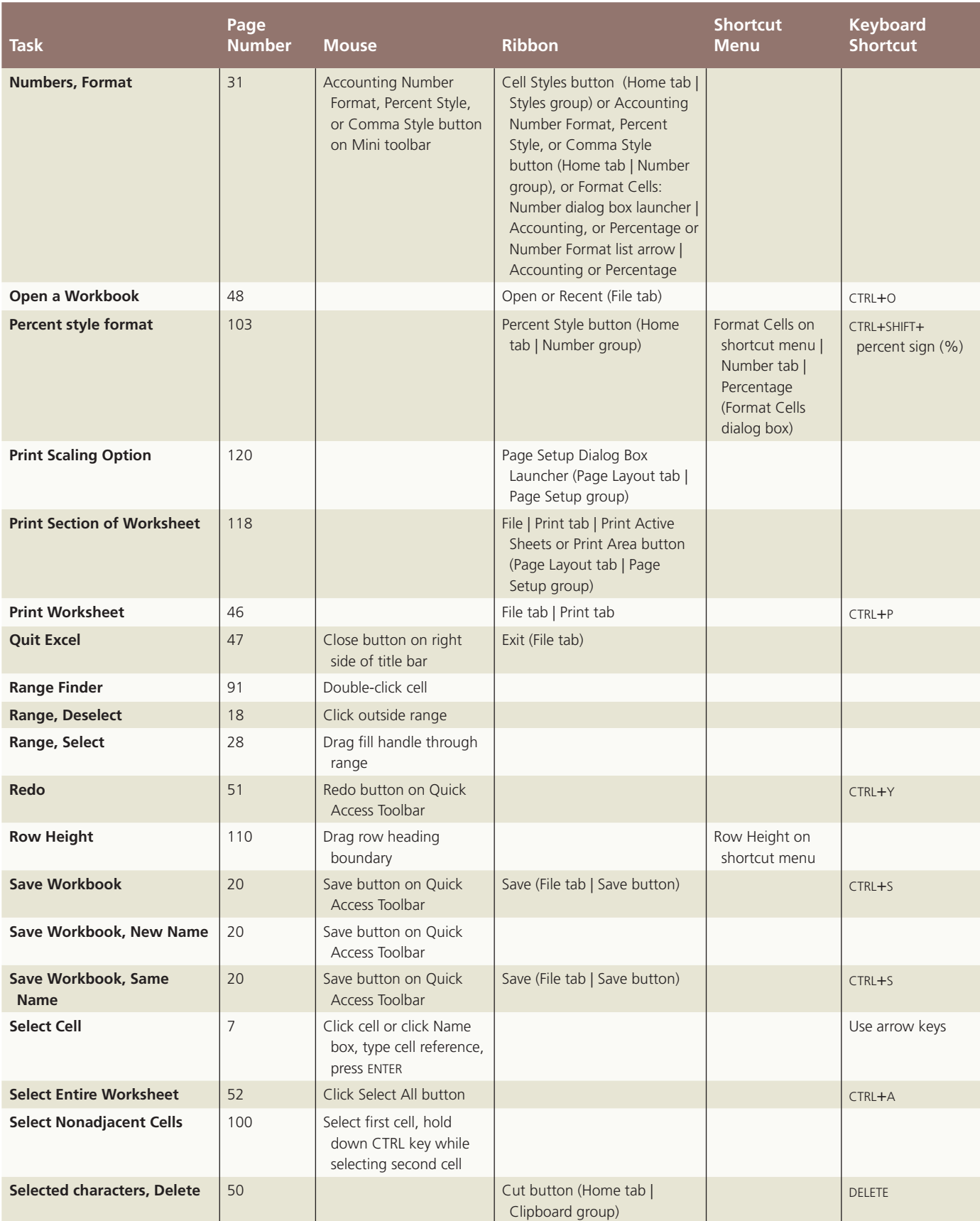

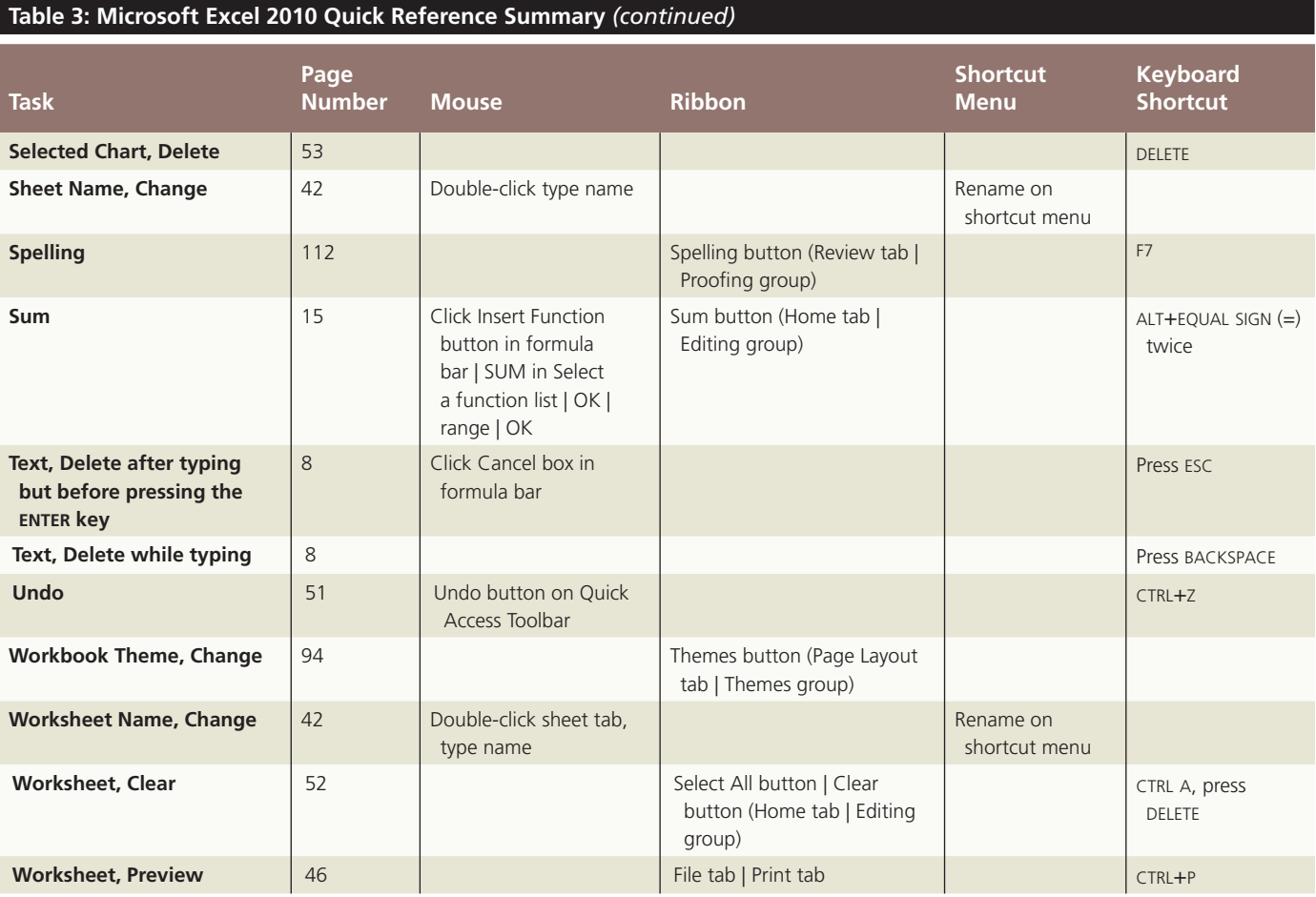

#### **Table 4: Microsoft Access 2010 Quick Reference Summary**

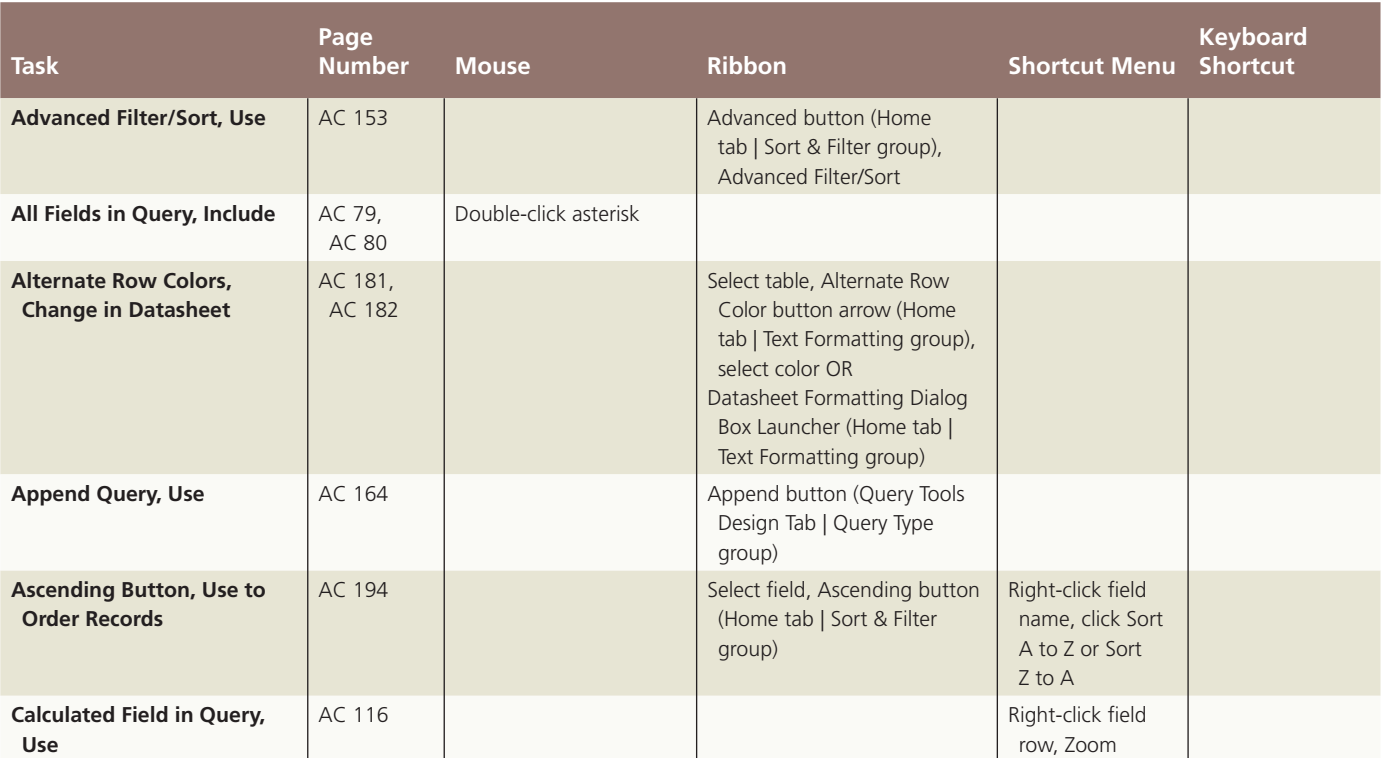

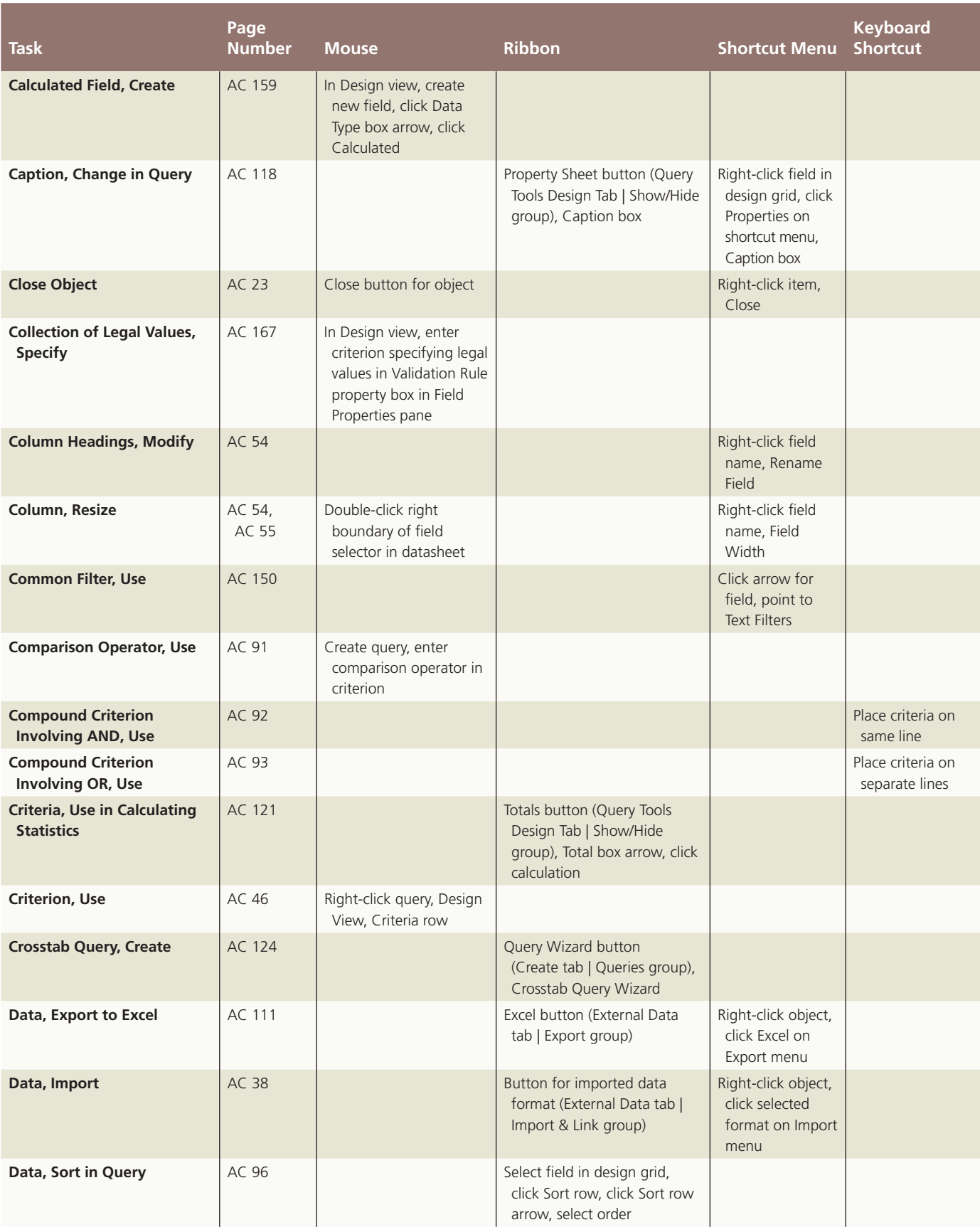

## Office Quick Reference **Office Quick Reference**

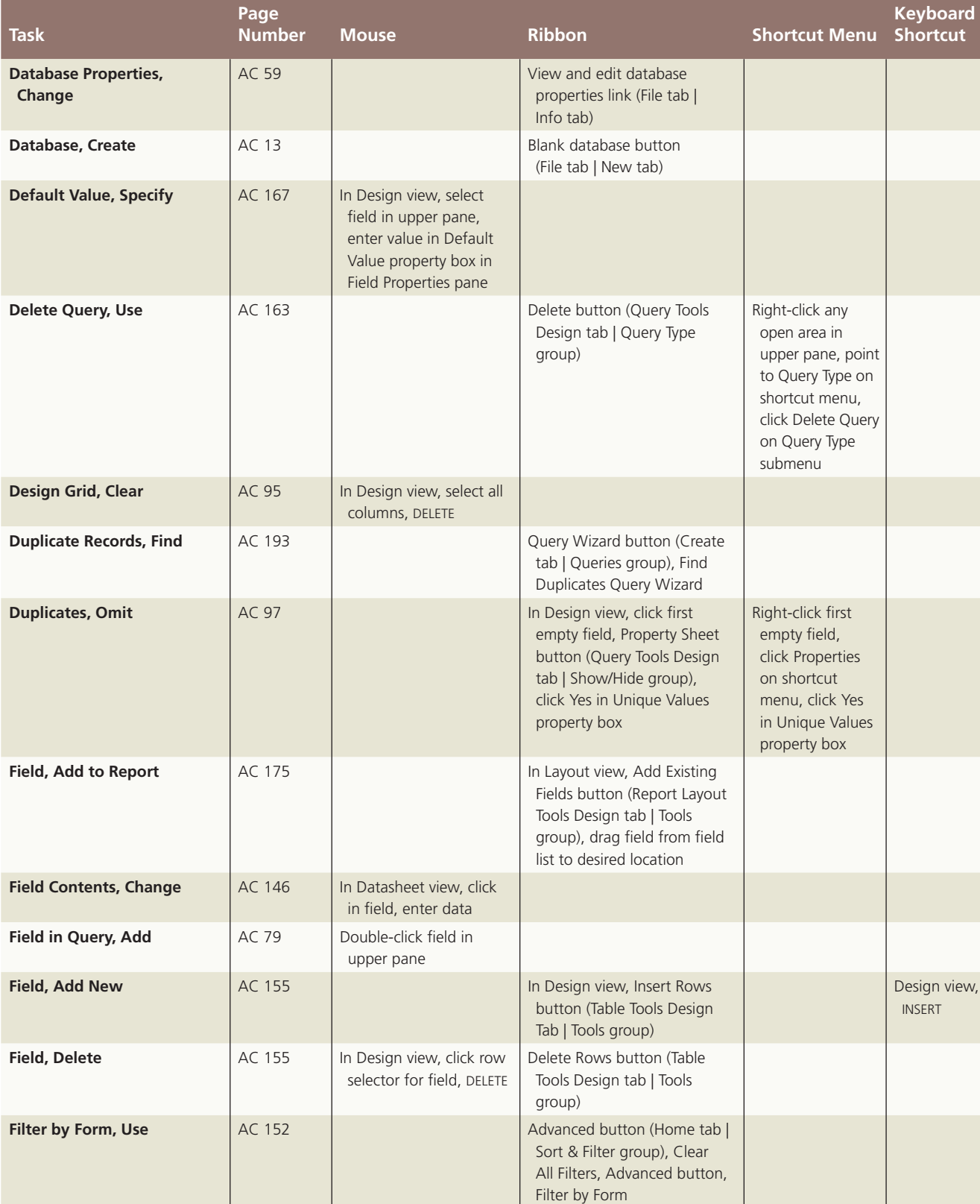

**Table 4: Microsoft Access 2010 Quick Reference Summary** *(continued)*

### Property of Cengage Learning

Sort & Filter group), select

criterion

**Filter by Selection, Use** AC 148 AC 148 Selection button (Home tab |

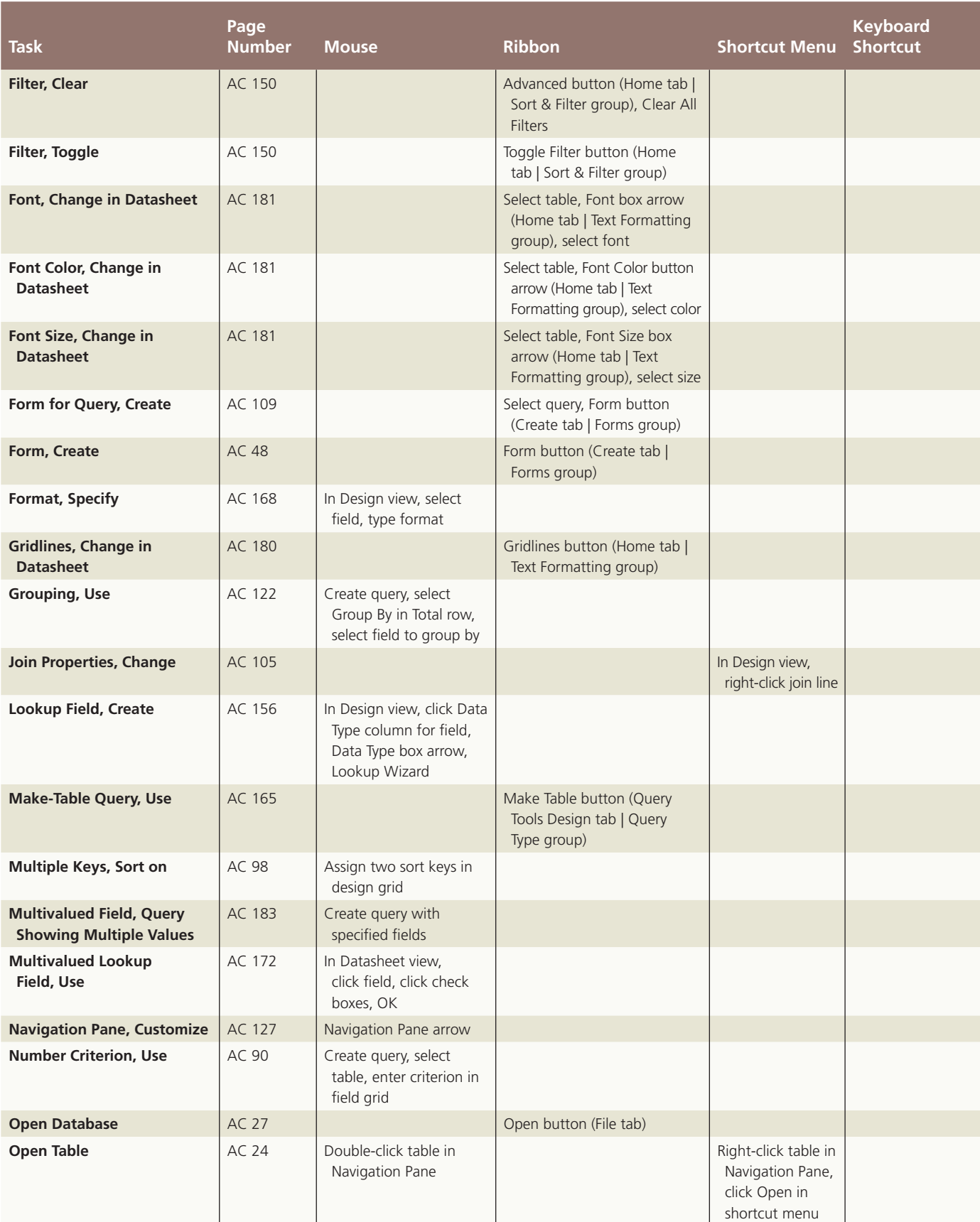

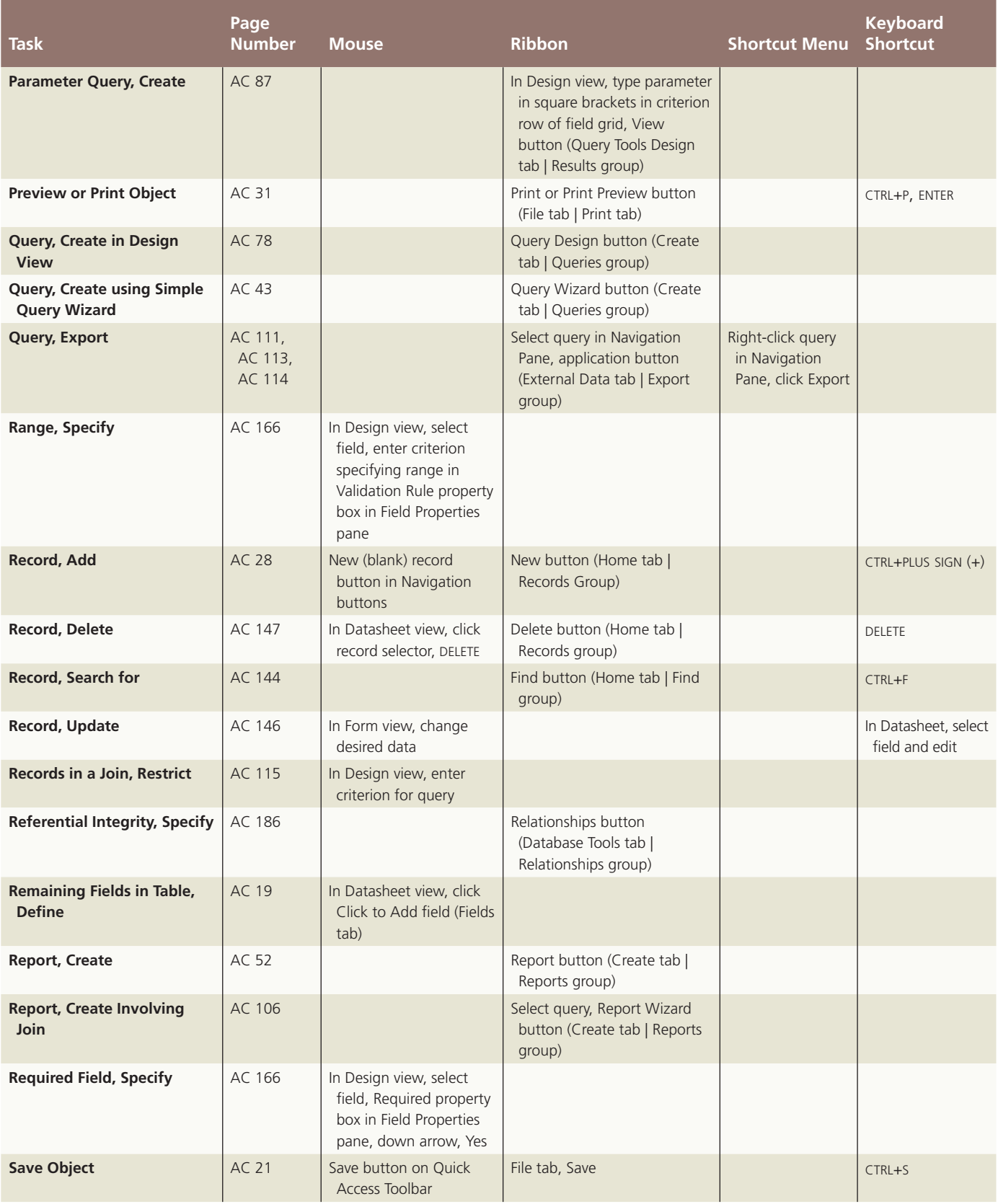

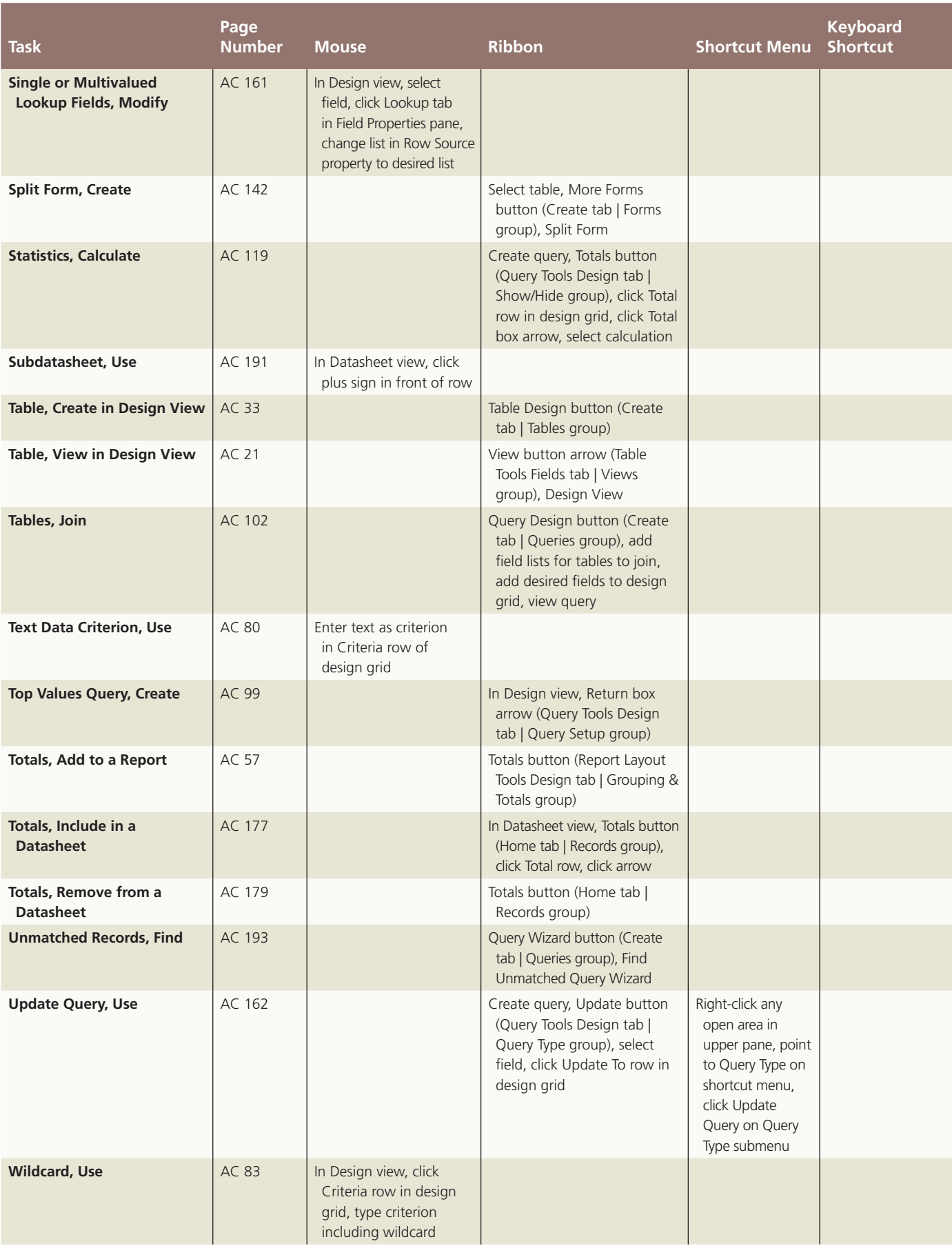

CTRL+ALT+3

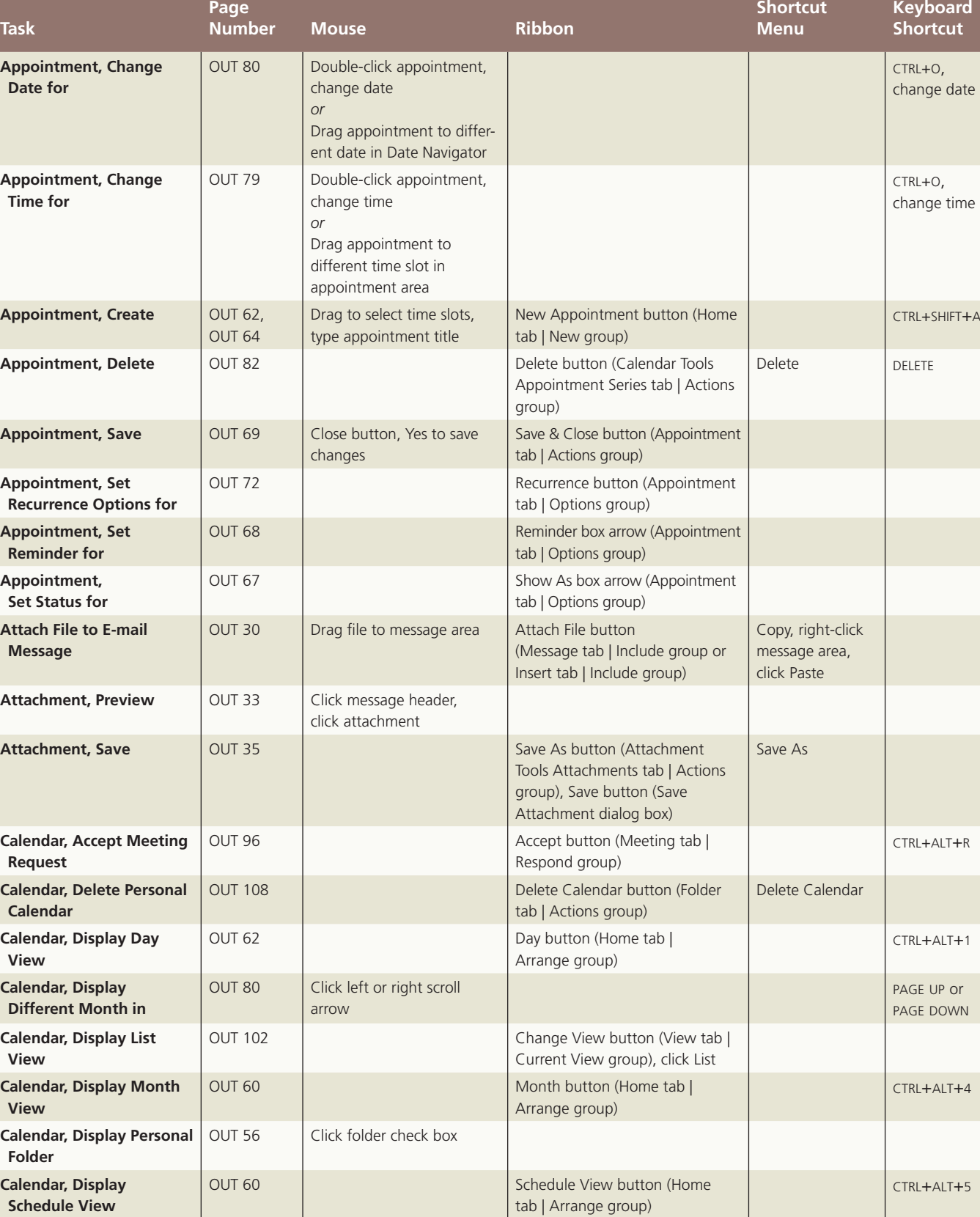

#### **Table 5: Microsoft Outlook 2010 Quick Reference Summary**

**Calendar, Display Week** 

**View**

### Property of Cengage Learning

Arrange group)

OUT 59 | Week button (Home tab |

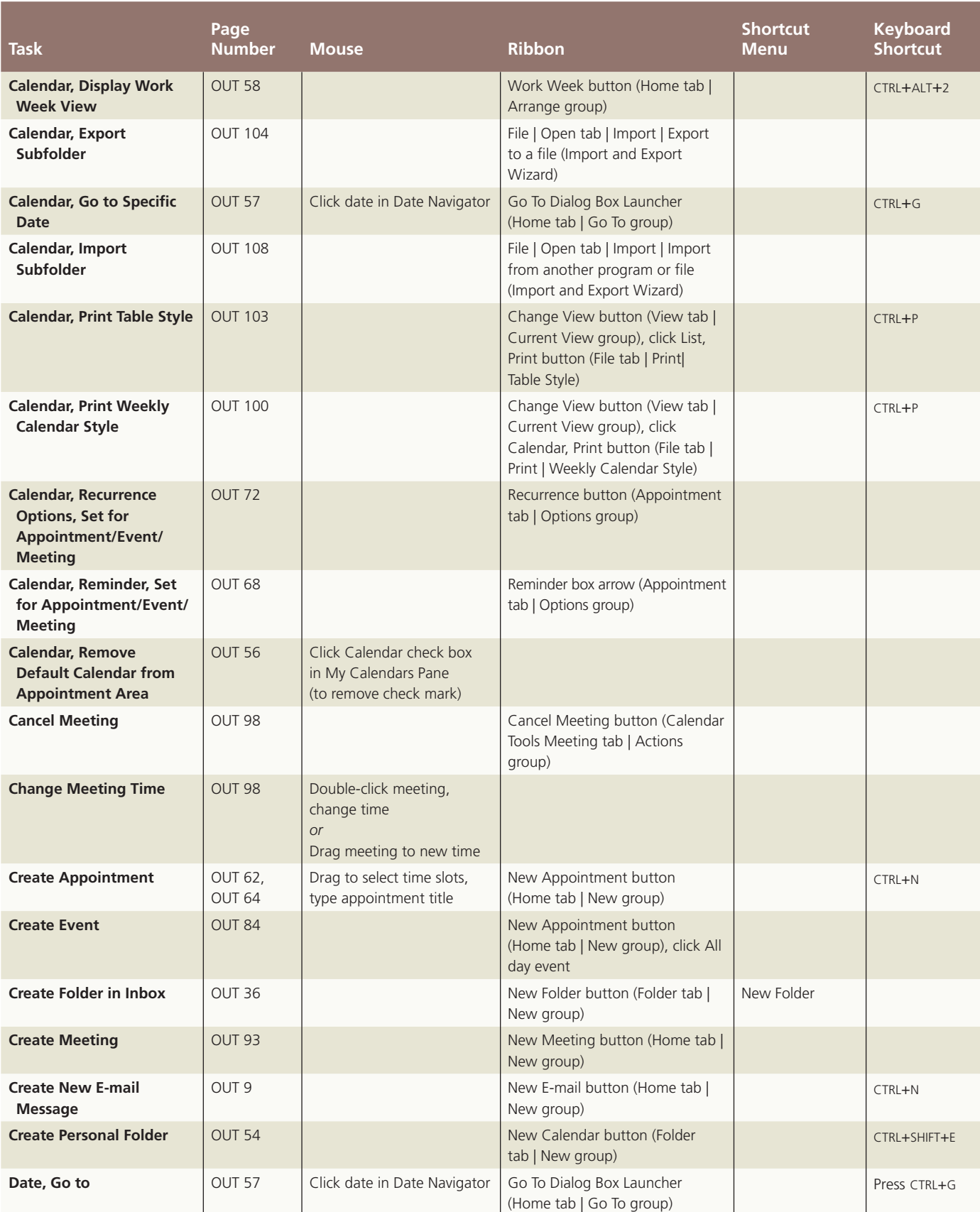

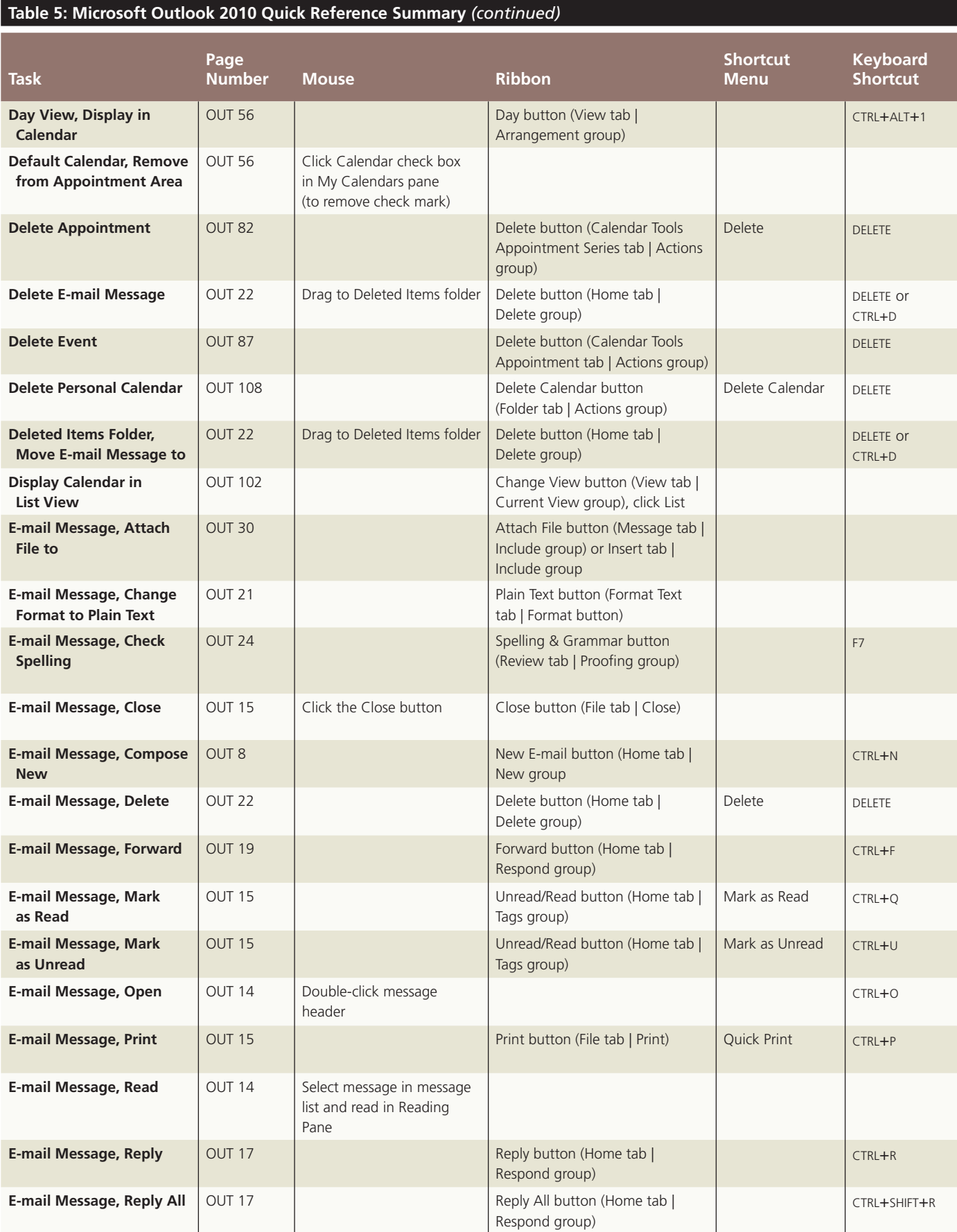

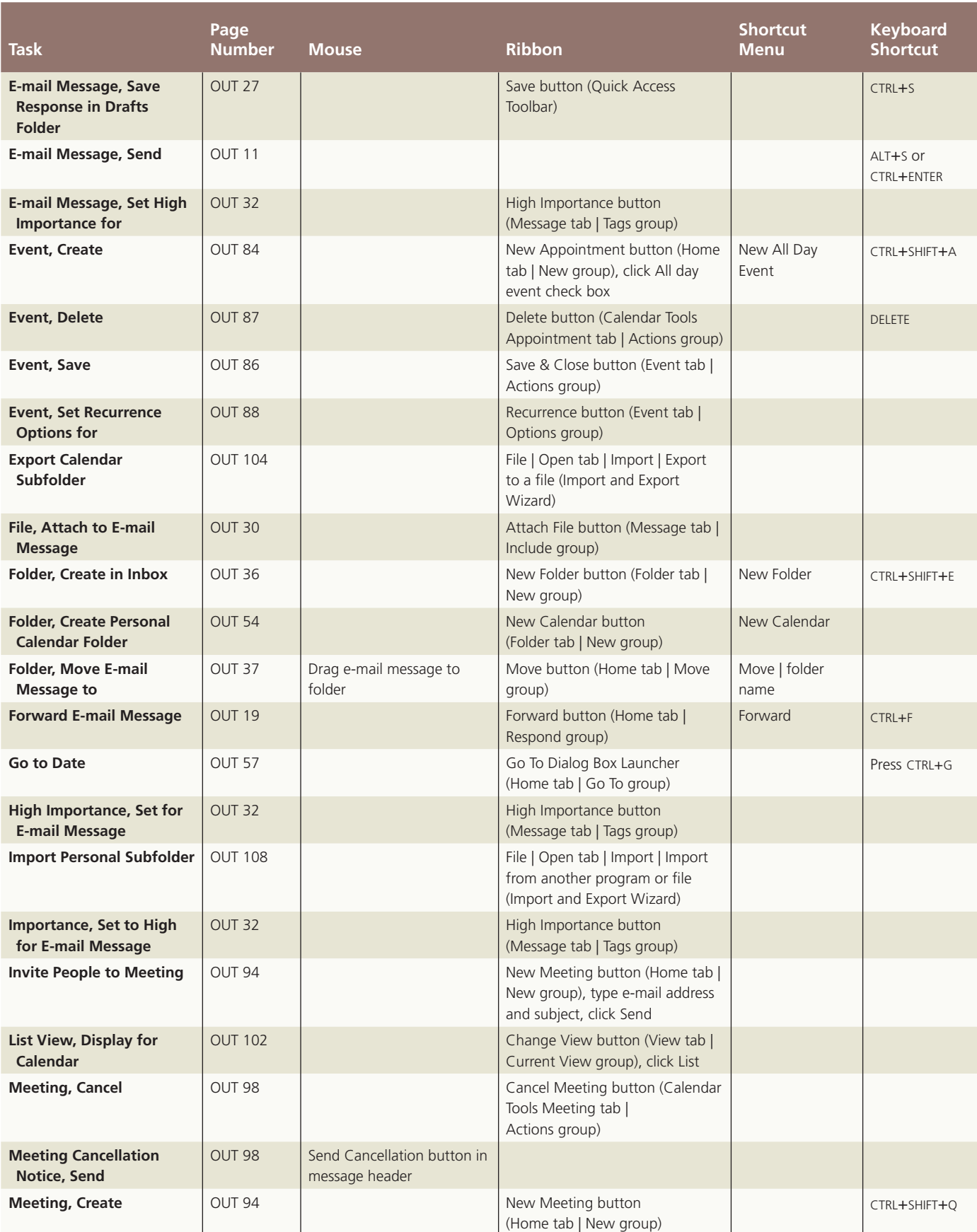

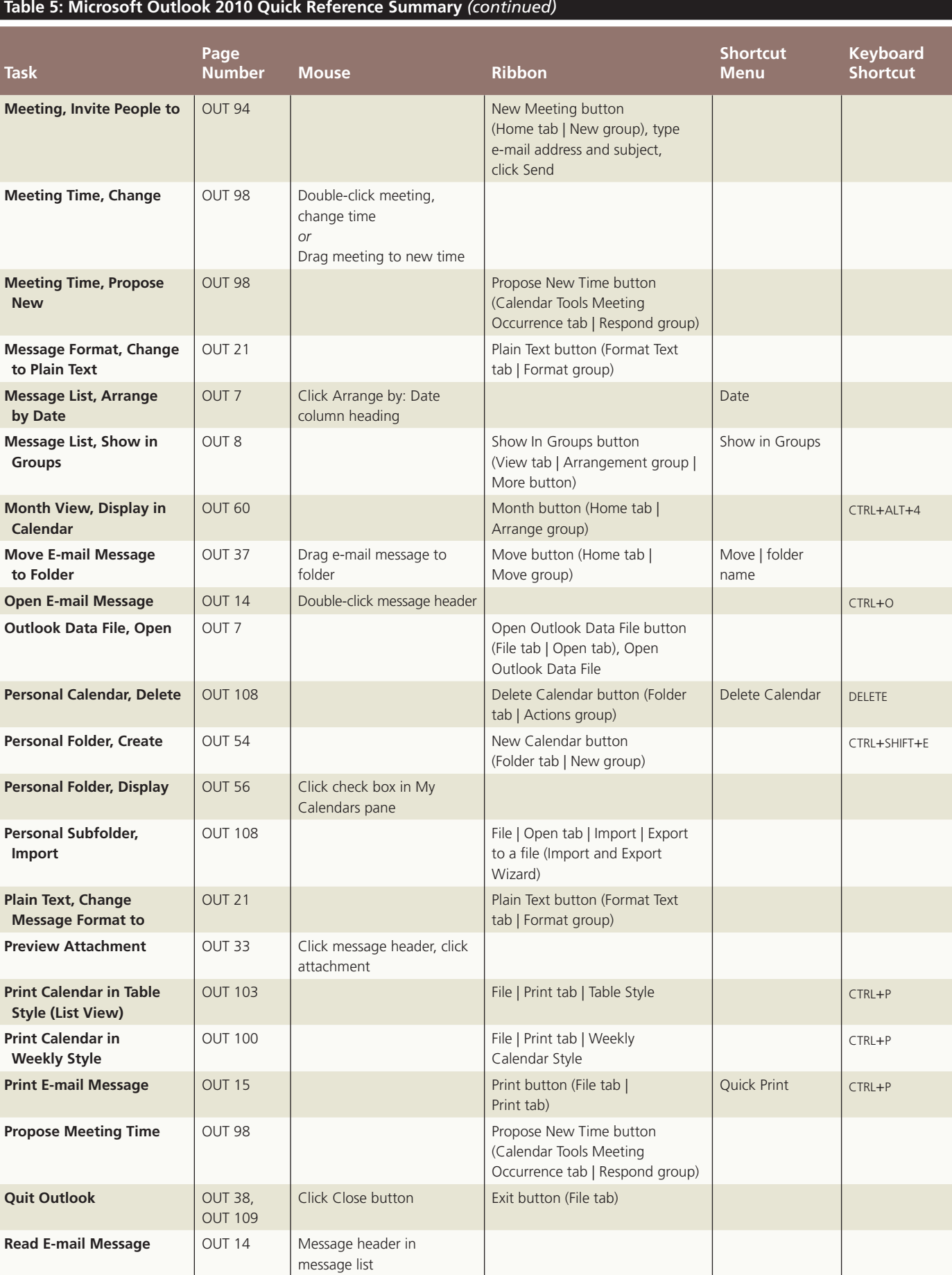

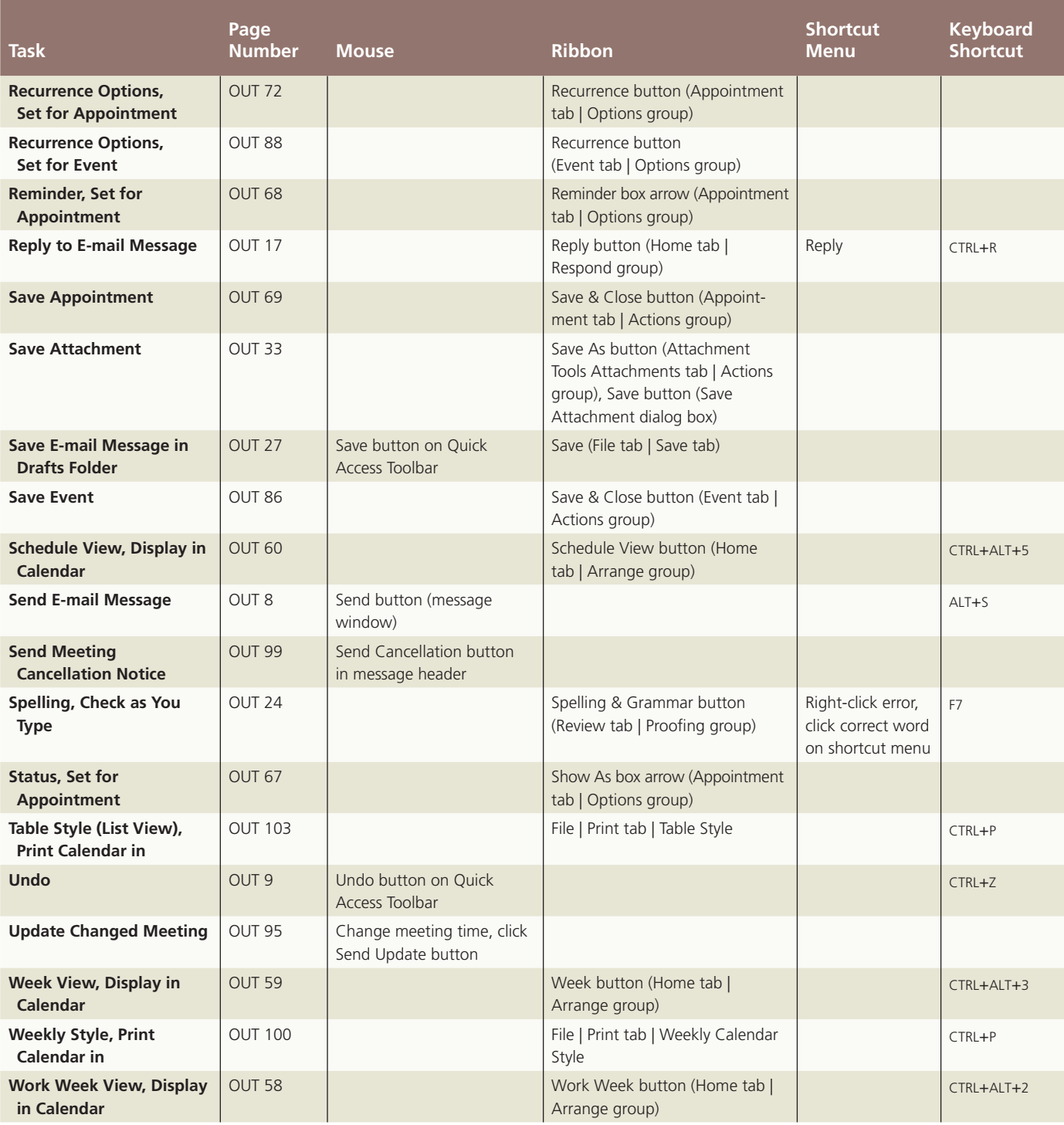